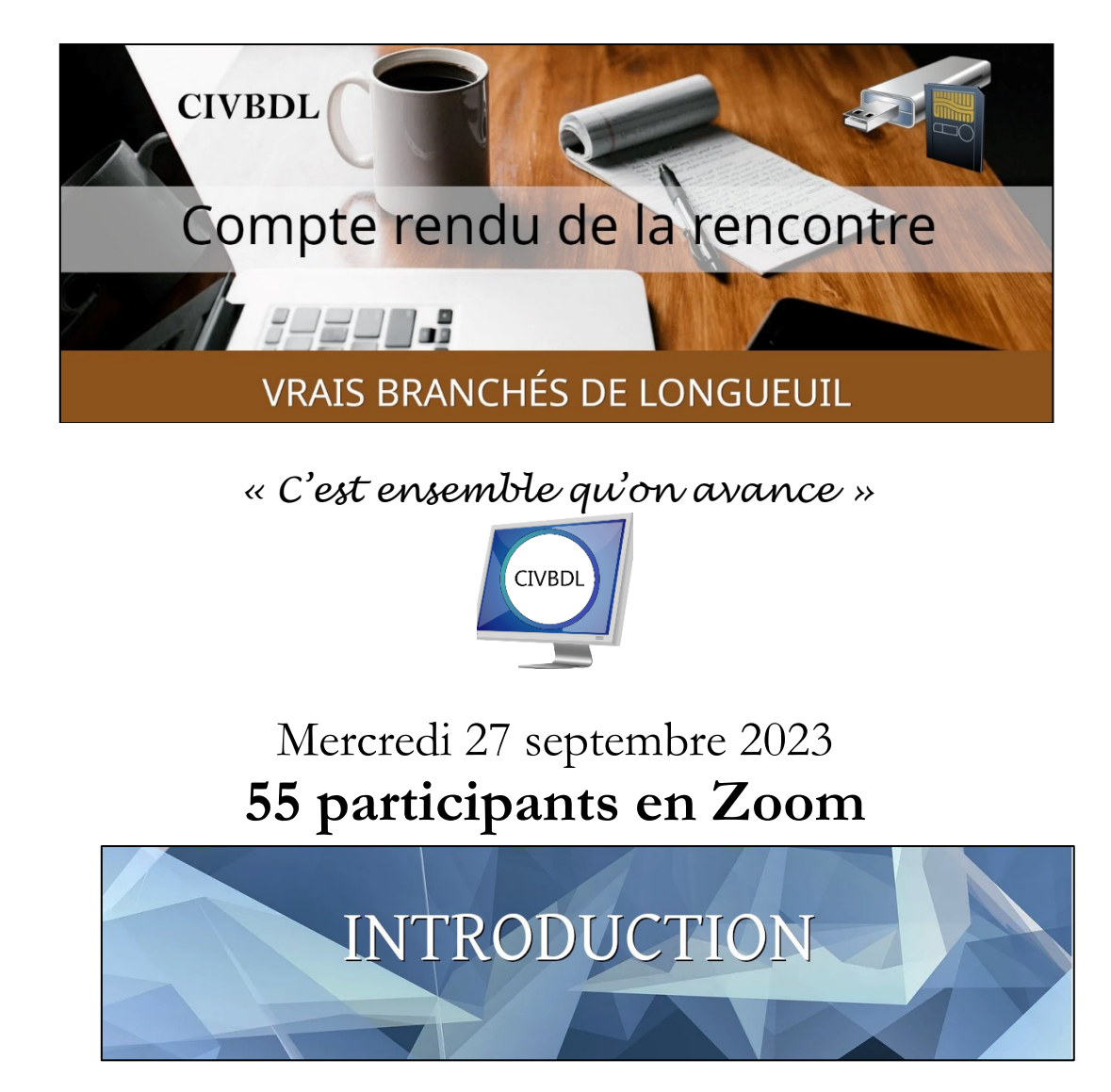

Michel souhaite la bienvenue à tous les participants

L'ACTUALITÉ INFORMATIQUE

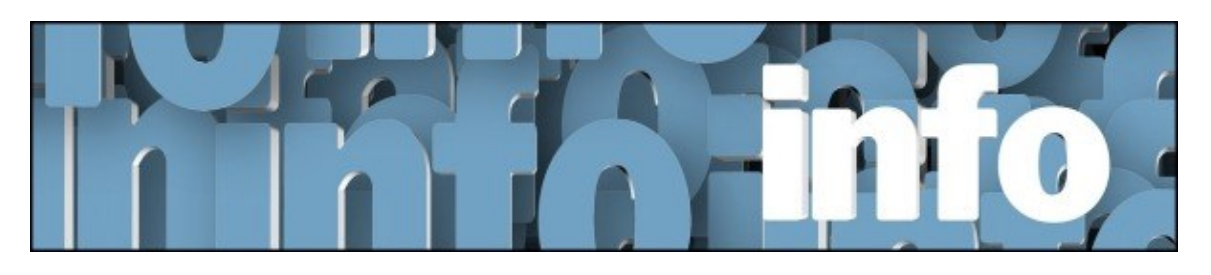

Avec **Michel Cloutier** en l'absence de **Denis Théorêt**

**Q : Bernard Côté** demande ce qu'est un « VPN »

**R : Michel Cloutier** VPN = Virtual Private Network ou Réseau privé virtuel **NDLR :**

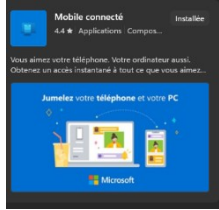

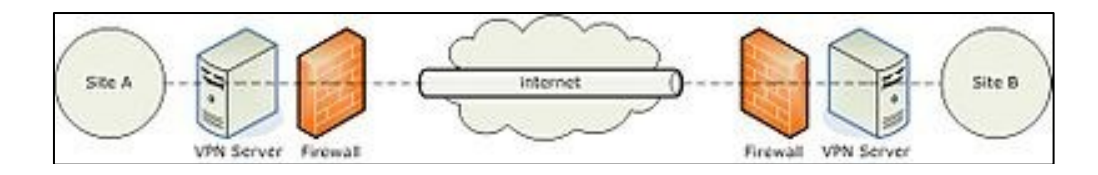

*Selon Wikipédia : En informatique, un réseau privé virtuel (RPV) ou réseau virtuel privé (RVP), plus communément abrégé en VPN (de l'anglais : virtual private network), est un système permettant de créer un lien direct entre des ordinateurs distants, qui isole leurs échanges du reste du trafic se déroulant sur des réseaux de télécommunication publics. On utilise notamment ce terme dans le télétravail, ainsi que dans le cadre de l'informatique en nuage.*

**Q : Gérard Baudry** demande comment afficher le cellulaire à l'écran.

**R : Michel Cloutier** On utilise une application Mobile connecté dans Microsoft Store **NDLR :**

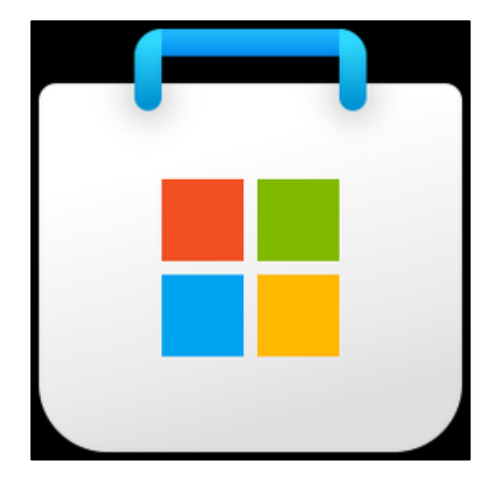

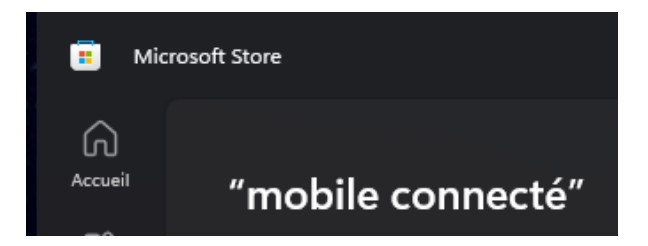

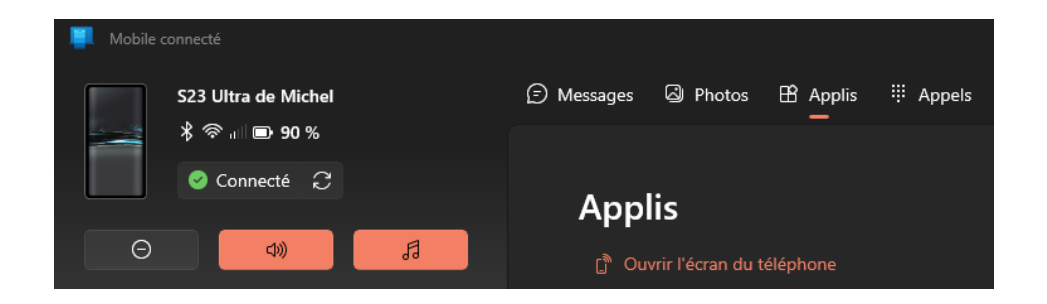

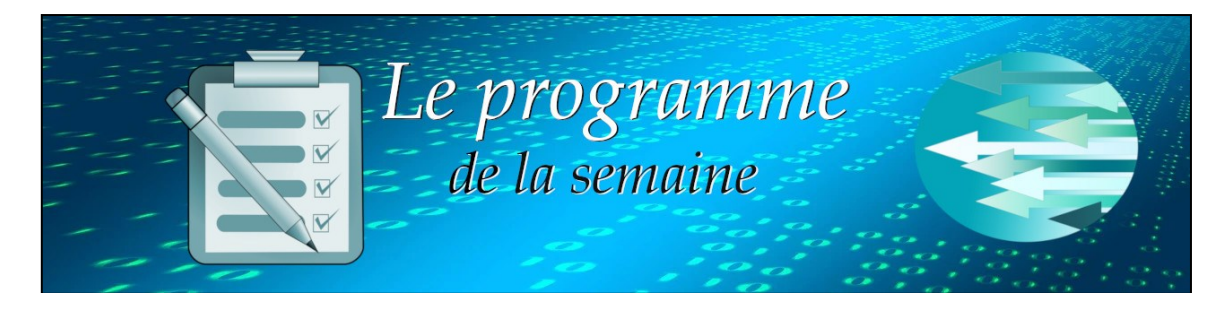

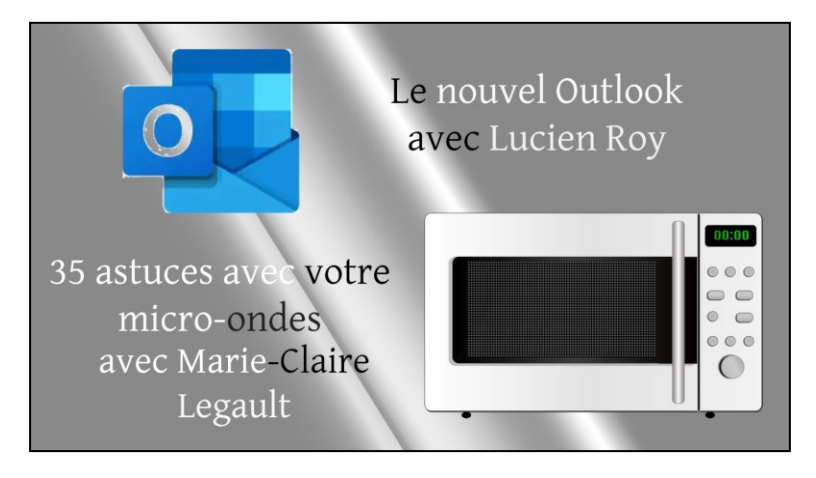

[LIEN POUR LE TUTORIEL DE MARIE-CLAIRE](https://vbdl.files.wordpress.com/2023/09/35-choses-que-nous-ne-savions-pas-que-notre-micro-ondes-etait-capable-de-faire-.pdf)

[LIEN POUR LE TUTORIEL DE LUCIEN](https://vbdl.files.wordpress.com/2023/09/introduction-au-nouvel-outlook.pdf)

- **Q : Marie-Claire Legault** Demande à **Lucien** si on parle de « Outlook.com » ou d'une autre version
- **R : Lucien Roy F**ait la démonstration et explique les différences

NDLR : Supplément d'informations selon Bing IA

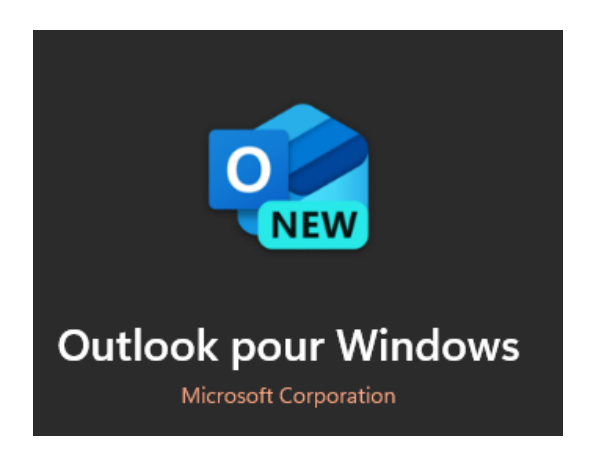

Le \*\*nouvel Outlook pour Windows\*\* remplace l'application Courrier pour offrir une expérience améliorée et intégrée de messagerie, de gestion des contacts et d'agenda. Il s'agit d'une application gratuite qui ne nécessite pas d'abonnement et qui inclut des fonctionnalités propulsées à l'intelligence artificielle pour améliorer la composition des courriels.

La nouvelle version d'Outlook pour Windows intègre les dernières fonctionnalités, les fonctionnalités assistées intelligentes et une nouvelle conception moderne et simplifiée à votre application Outlook.

Vous pouvez l'adapter à votre style et en faire plus avec la nouvelle version d'Outlook

pour Windows !

Essayez la préversion, commencez avec nous et aidez-nous à façonner l'avenir du nouvel Outlook pour Windows.

Pour plus d'informations sur le nouvel Outlook pour Windows, vous pouvez consulter le dernier billet de blogue.

Si vous avez besoin d'aide ou si vous souhaitez partager des commentaires, vous pouvez le faire directement depuis l'application en sélectionnant Aide puis Support ou Commentaires.

Veuillez noter que le nouvel Outlook pour Windows prend en charge les comptes professionnels ou scolaires Microsoft 365, les comptes Outlook.com et Gmail. Actuellement, il ne prend pas en charge les autres types de comptes tels que Yahoo!, iCloud ou d'autres types de comptes qui se connectent via des protocoles POP/IMAP. De plus, il ne prend pas en charge actuellement les déploiements locaux, hybrides ou Exchange souverains.

- (1) [Microsoft Outlook pour Windows \(préversion\) | Microsoft 365](https://www.microsoft.com/fr-fr/microsoft-365/outlook/outlook-for-windows)
- (2) [Prise en main du nouvel Outlook pour Windows -](https://support.microsoft.com/fr-fr/office/prise-en-main-du-nouvel-outlook-pour-windows-656bb8d9-5a60-49b2-a98b-ba7822bc7627) Support Microsoft
- (3) Outlook pour Windows : la nouvelle version est disponible pour tous CCM. [https://bing.com/search?q=Pourquoi+le+Nouvel+Outlook+remplace+l%27applicaton](https://bing.com/search?q=Pourquoi+le+Nouvel+Outlook+remplace+l%27applicaton+Courrier) [+Courrier](https://bing.com/search?q=Pourquoi+le+Nouvel+Outlook+remplace+l%27applicaton+Courrier)
- (4) Outlook pour Windows : la nouvelle version est disponible pour tous CCM. [https://www.commentcamarche.net/applis-sites/mail/28487-outlook-pour-windows-la](https://www.commentcamarche.net/applis-sites/mail/28487-outlook-pour-windows-la-nouvelle-version-est-disponible-pour-tous/)[nouvelle-version-est-disponible-pour-tous/](https://www.commentcamarche.net/applis-sites/mail/28487-outlook-pour-windows-la-nouvelle-version-est-disponible-pour-tous/)
- (5) Windows 11 : Outlook va enfin remplacer les applications Courrier et ....
- [https://www.phonandroid.com/windows-11-outlook-va-enfin-remplacer-les-applications](https://www.phonandroid.com/windows-11-outlook-va-enfin-remplacer-les-applications-courrier-et-calendrier.html)[courrier-et-calendrier.html](https://www.phonandroid.com/windows-11-outlook-va-enfin-remplacer-les-applications-courrier-et-calendrier.html)
	- (6) Prise en main du nouvel Outlook pour Windows Support Microsoft. [https://support.microsoft.com/fr-fr/office/prise-en-main-du-nouvel-outlook-pour](https://support.microsoft.com/fr-fr/office/prise-en-main-du-nouvel-outlook-pour-windows-656bb8d9-5a60-49b2-a98b-ba7822bc7627)[windows-656bb8d9-5a60-49b2-a98b-ba7822bc7627](https://support.microsoft.com/fr-fr/office/prise-en-main-du-nouvel-outlook-pour-windows-656bb8d9-5a60-49b2-a98b-ba7822bc7627)
	- (7) L'app Courrier de Windows, c'est bientôt fini... voici ce que vous .... [https://www.clubic.com/pro/entreprises/microsoft/actualite-478999-l-app-courrier-de](https://www.clubic.com/pro/entreprises/microsoft/actualite-478999-l-app-courrier-de-windows-c-est-bientot-fini-voici-ce-que-vous-allez-avoir-a-la-place.html)[windows-c-est-bientot-fini-voici-ce-que-vous-allez-avoir-a-la-place.html](https://www.clubic.com/pro/entreprises/microsoft/actualite-478999-l-app-courrier-de-windows-c-est-bientot-fini-voici-ce-que-vous-allez-avoir-a-la-place.html)
- **Q : Jacqueline Fortier** Dans Divers, il y a des dossiers dans chacun des comptes, pouvonsnous les combiner ?

**Lucien Roy** Les dossiers de chacun des comptes restent dans chaque compte. On ne peut pas les combiner pour l'instant.

En revanche, il est possible de copier la Boîte de réception de l'ajouter dans le compte principal.

- **Q : Jacqueline Fortier** Ça signifie que pour exécuter une recherche de courriel, on doit la faire dans chaque compte ?
- **R : Lucien Roy** C'est bien ça.
- **Q : André Carrier** Si on utilise un compte Vidéotron/Sympatico, on ne peut pas migrer vers Outlook ? On doit attendre ?
- **R : Lucien Roy** Pour l'instant ce n'est pas possible, mais lorsque l'application Courrier va disparaître, on va sûrement nous offrir d'autres possibilités. Présentement, on doit attendre.

**Michel Cloutier** Vous devriez avoir des notifications. On suggère de mettre toutes ses infos dans Gmail.

- **S : Robert Lapointe mentionne** qu'il utilise Mozilla Thunderbird comme boîte de messagerie. Il y a une copie de chaque courriel dans l'ordi, mais aussi une dans le nuage. **Marie-Claire Legault** mentionne qu'elle l'utilise aussi pour son adresse Vidéotron sur la suggestion de **Denis Théorêt.** Ça fonctionne très bien, ça ressemble à l'ancien Outlook Express.
- **Q : Gérard Baudry** On va être obligé d'utiliser le Nouveau Outlook ?
- **R : Michel Cloutier** Ça fonctionne comme ça, ils désinstallent les applications désuètes pour les remplacer par des nouvelles.

Référence à la présentation de Marie-Claire Legault :

**S : Carole Vaillancourt** confirme qu'elle fait des « chips » (croustilles) au micro-ondes et que ça fonctionne très bien.

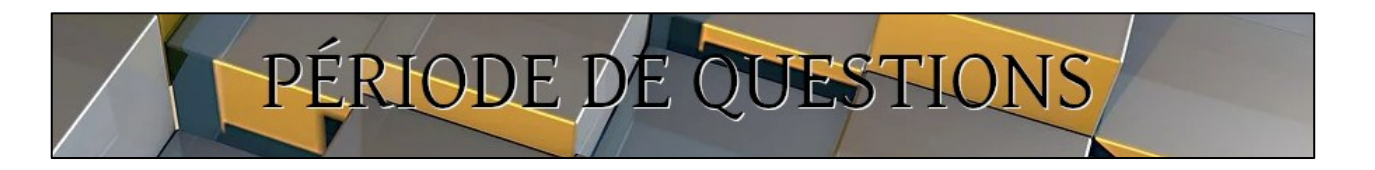

**S : Lucien Jutras F**ait un suivi avec la présentation de **Sylvie Veilleux**, la semaine dernière. Il a tenté d'afficher Calmyleon sur son téléviseur intelligent, mais n'y est pas arrivé. Cependant, l'application Mynoise va très bien.

**Michel Cloutier** demande si en tapant calmyleon.com ça fonctionnerait.

**Lucien Jutras** ajoute que Calmyleon est un site internet tandis que MyNoise est une application.

NDLR : Sites Web : [www.calmyleon.com](http://www.calmyleon.com/)

## [www.mynoise.net](http://www.mynoise.net/)

J'ai testé avec mon téléviseur intelligent Samsung.

Utiliser la manette Samsung

Ouvrir le menu en cliquant le bouton accueil ou home

Faites glisser le curseur des applications jusqu'à

L'application Internet de Samsung

Taper le nom du site dans la barre d'adresse

Enregistrer le site dans les favoris ou signets au bout de la barre d'adresse Ajuster l'audio

Et voilà

Michel Cloutier demande aux personnes qui étaient présentes à l'atelier hier (mardi 26 septembre 2023) d'envoyer leurs commentaires à la Boîte de courriel Outlook du Club : [civbdl@outlook.com](mailto:civbdl@outlook.com)

**Q : Jacques Paquet** Il a beaucoup de diapositives et aussi beaucoup d'images. Il demande comment unifier tout ça ?

**R : Michel Cloutier** a parlé à **Germain Tremblay** qui pourrait éventuellement faire une présentation sur ce sujet.

**Jacques Paquet** ajoute qu'il a un disque dur externe qui est toujours branché à son ordi à ce sujet.

**Michel Cloutier** mentionne qu'il faudrait vérifier la taille du disque dur, mais que tout passe par l'ordinateur.

- **Q : Gaétan Sirois D**it que lorsqu'il lit ses courriels, ils ne s'inscrivent pas comme « lus »
- **R : Michel Cloutier** fait la démo en allant dans les Paramètres de la nouvelle interface d'Outlook.

**NDLR :** 

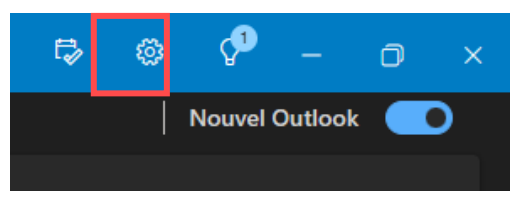

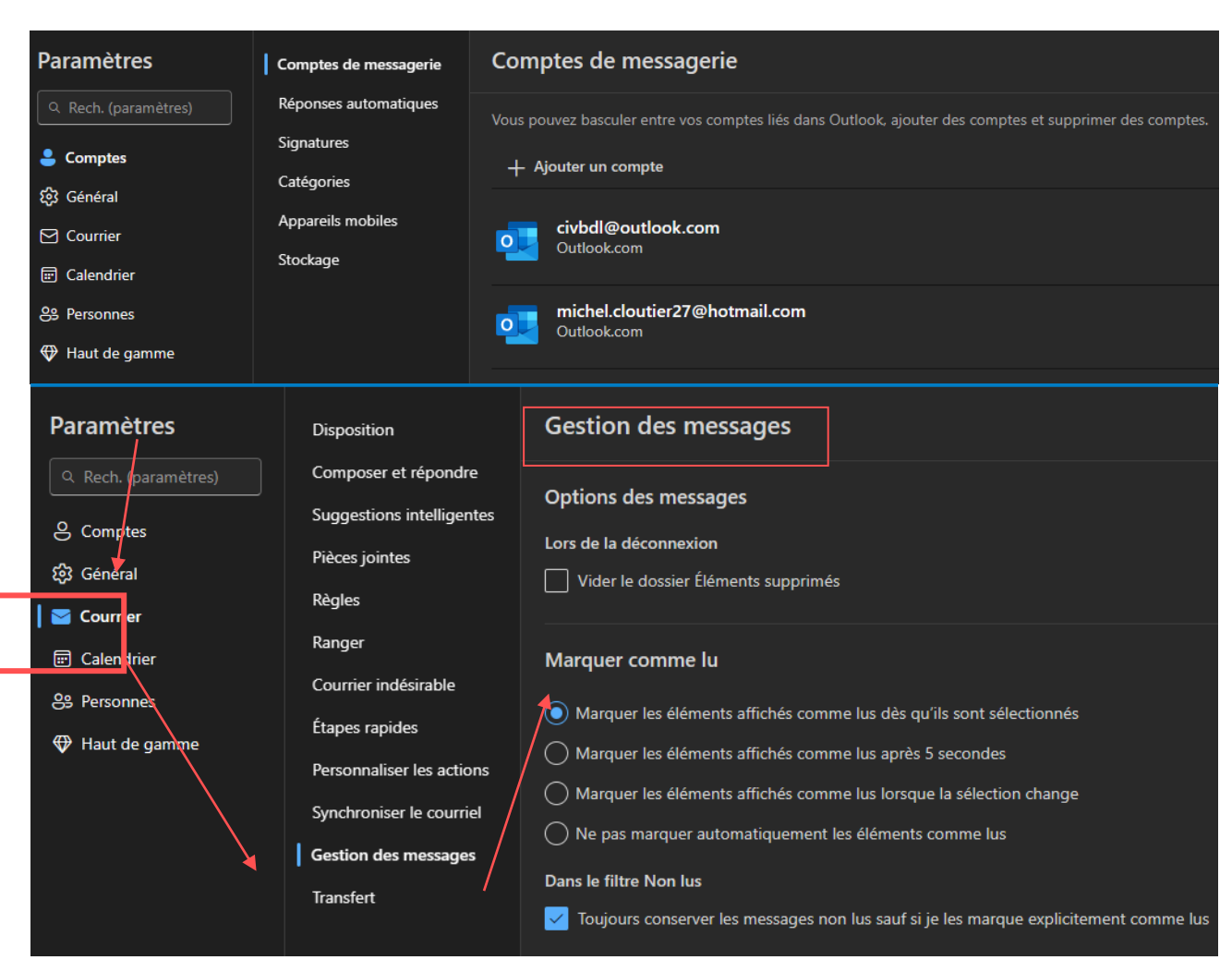

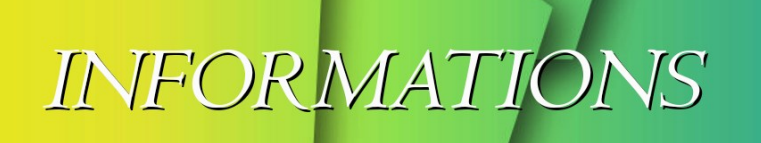

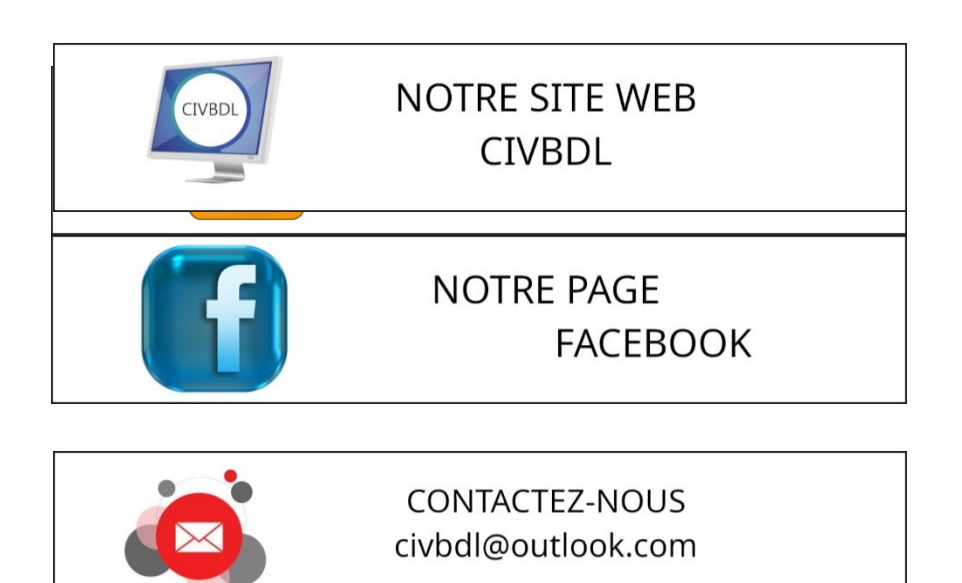

*Notre équipe de rédaction et d'animation :*

*Michel Cloutier, Denis Théorêt, Marie-Claire Legault. Lucien Roy, et Sylvie Veilleux*

*Merci à tous*

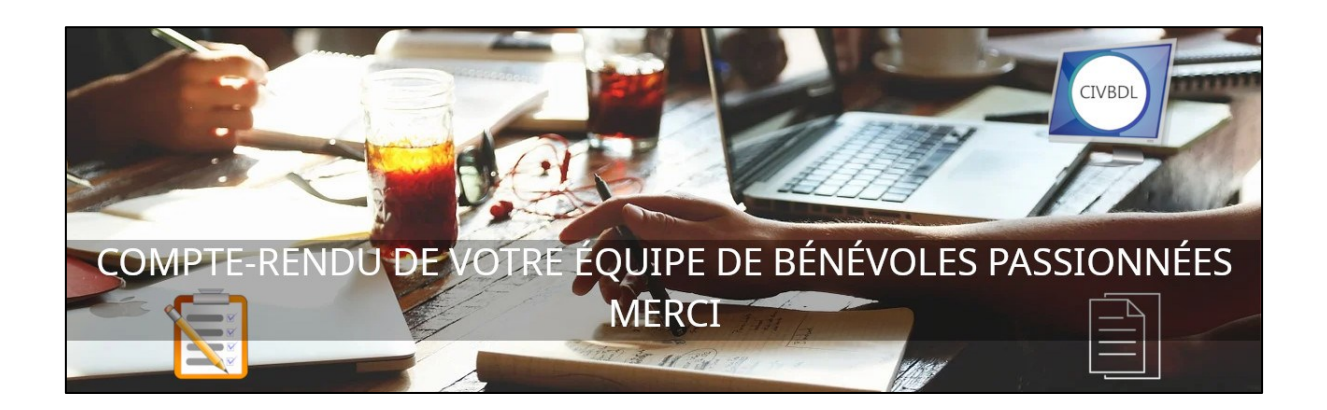

De retour le mercredi 11 octobre 2023